# G5 显示器

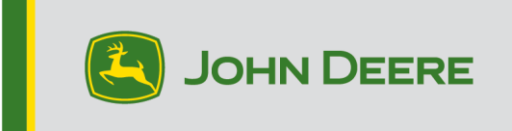

### 软件更新 23-3

## 《G5 Universal、G5 CommandCenter™、G5Plus Universal、 G5Plus CommandCenter™ 发布说明》

10.27.3135-113

JD 显示器操作系统安装时间:在无现有数据的情况下,大约需要 20 分钟。安装时间取 决于现有数据的大小及显示屏上现有的软件版本。G5 显示器的最新软件包可通过无线方 式或使用 USB 驱动器和 John Deere 软件管理器下载安装。有关更多信息,参见 StellarSupport™ 网站上"软件更新"一节中的"软件安装说明"部分。

#### 机器应用软件更新

机器应用软件位于 G5 菜单的"机器设置"中。机器应用软件更新需要由 John Deere 经 销商使用 Service ADVISOR™ 安装。

#### 其他控制器软件更新

下面列出的控制器软件可以使用 G5 显示器进行更新。

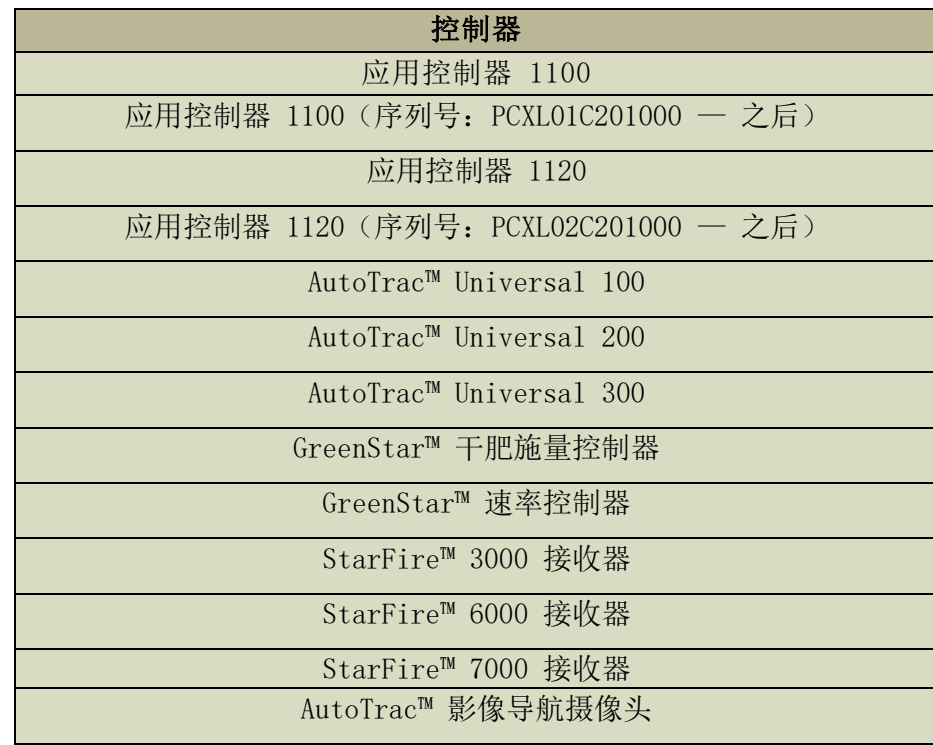

#### 已解决的问题:

- 机器简要表已损坏的设置文件会导致显示器无法连接到机具
- 使用浮动轮胎 (480mm 及更宽) 时, MY22 和更新款 4xxR/6xxR 喷雾器的 AutoTrac 性能不是最佳的。
- 使用 AWS(全轮转向)时,MY22 和更新款 STS Hagie 喷雾器 AutoTrac 会在获 取导航线时过度修正。
- 在轨迹间距小的大型复杂农田中,AutoPath 计划应该会更快生成。但是,如果与 AutoTrac 自动转向结合使用,用户可能会注意到与下一个转弯的自动转向距离显 示"---",直到自动转向的 AutoPath 导航轨迹处理完成。
- 通过将转向力度调低,AutoTrac 自动转向可以执行灯泡形状的转弯,这在以前是 不可能的。现在这与显示器上显示的内容更加接近。

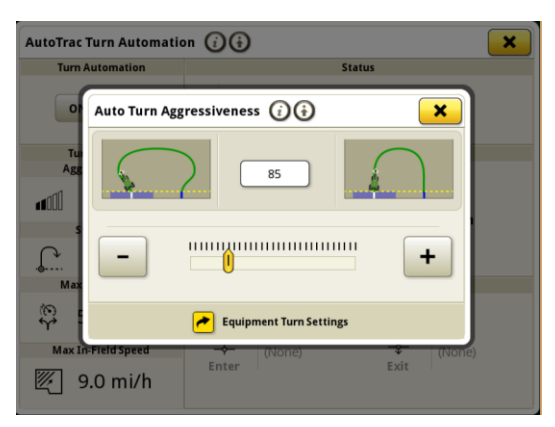

- G5 显示器更新到 23-3 版本 10.27.3135-109 后出现许可证丢失的情况。
- G5 显示器更新到 23-2 后出现滚动重启的情况。
- G5 显示运行 AutoTrac 自动转向 iTEC™ 序列,该序列在进入或退出地头时均不 执行。
- 当记录紧密曲率的自适应曲线延伸时,G5 显示 AutoTrac 会中断。切换至单条路 径后再恢复至双路径。
- 此版本包含重要的软件安全增强功能。

#### 新功能和改进:

- 零触摸处方设置
- 借助 23-3 JD Display OS 捆绑包更新,操作员不再需要手动输入处方详细信 息。在 Operations Center 内的"作业计划制定器"工具中计划工作时,可以包 含处方详细信息,这样操作员无需在显示器上手动输入详细信息便可进入农田、启 动工作计划并开始作业,因为处方施量设置将自动完成。

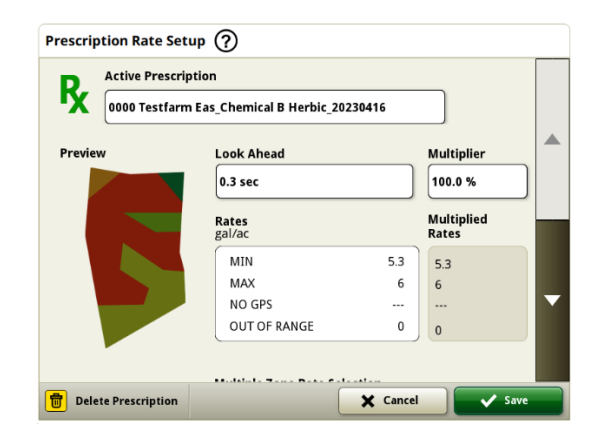

#### • 1 系列圆捆机

2023 年 5 月,我们发布了 1 系列大型正方形打捆机的文档记录和检测功能。通 过 23-3 JD Display OS 软件包发布,我们会将这些功能引入到 John Deere 在 奥塔姆瓦县制造的车型年份 2024(MY24)1 系列圆捆机。兼容的型号将包括 451E、451M、451R、461R、461M、551M、561M 和 561R 圆捆机。客户将能够快速 设置 MY 1 圆捆机,并在显示器上访问其打捆作物上检测到的许多重要数据点。收 集的数据可以同步或手动上传给客户 Operations Center 账户。

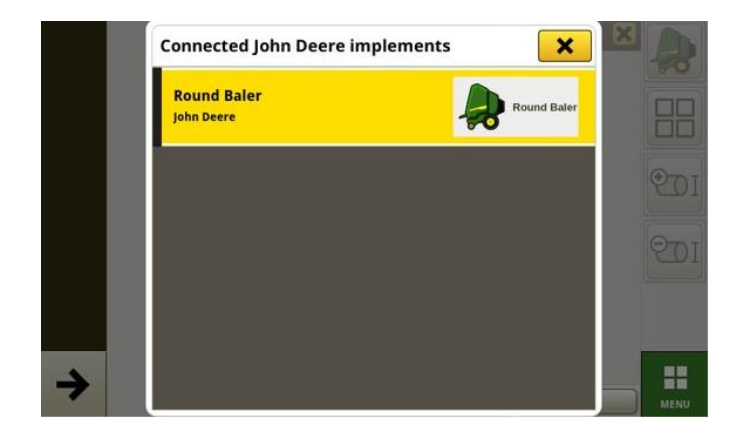

### o 设备管理器 – 1 系列圆捆机

借助 23-3 JD Display OS,客户可以在"设备管理器"和"工作设置"应用程序 中检测并轻松设置其 MY 24 1 系列圆捆机。客户可以将作物类型、品种和期望的 收割台分配给田地中的作业。

#### o 文档记录 – 1 系列圆捆机

现在,客户将能够使用 G5 显示器在 23-3 软件上运行来积累和分析其 MY 24 1 系列圆捆机操作的数据。在每个农田中,客户可以识别他们制作了多少草捆、打包 的作物总重量以及该作物的平均湿度读数,以及其他许多属性。在单个草捆水平 上,也可以提供类似的合计值,显示草捆直径、平均湿度等。

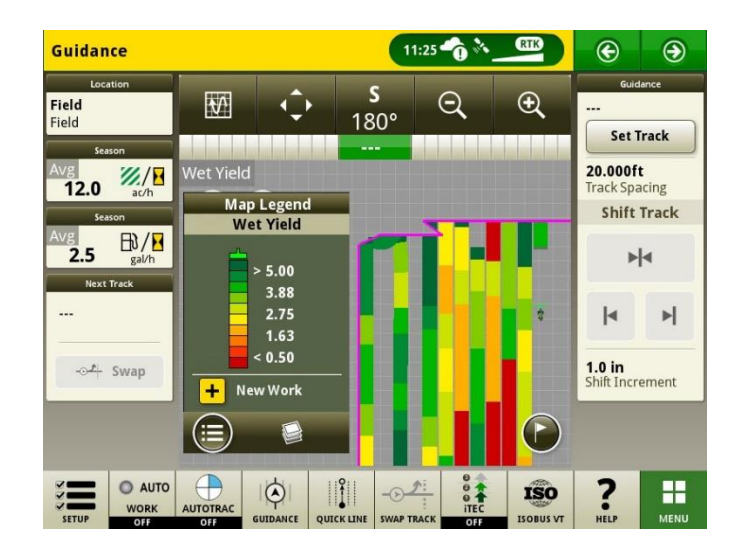

#### • 农田变更时自动启动工作计划

从 JD Display OS 23-3 和更新版软件开始, 将包括一个名为"农田变更时自动 启动工作计划"的设置。在进入农田时,只要农田内没有冲突(例如,多个工作计 划、现有未完成的工作计划等),并且满足特定条件,则该设置将自动启动或切换 工作计划:

- o 工作计划的操作与所连接的机具的操作相匹配
- o 计划的品种、产品、施量和操作员与当前设置的品种、产品、施量和操作员 匹配
- o 在虚拟机具简档已完成的情况下

默认情况下,此功能处于关闭状态,可以在"工作设置"应用程序的高级设置中激 活。

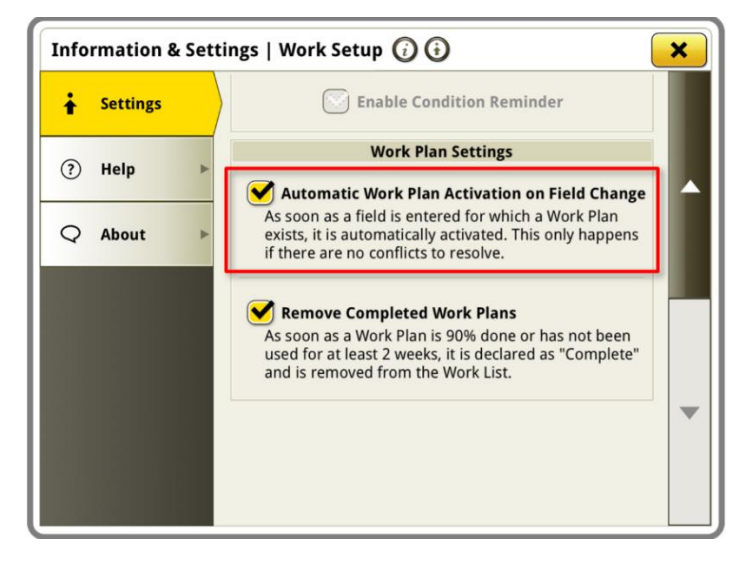

#### • See & Spray™ 储罐施用量百分比

借助 23-3 JD Display OS 更新,配备 See & Spray™ 的 John Deere 喷雾器将 有一个新的布局管理器模块可供选择。此模块将指示客户正在使用的每个储罐或产 品的应用面积占比。

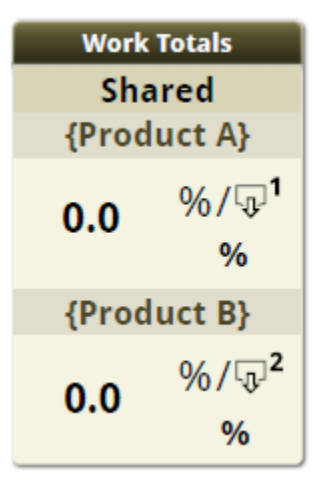

#### • 地图图例 See & Spray™ 杂草压力默认值

客户在使用运行 23-3 JD Display OS 且配备了 See & Spray™ 的 John Deere 喷雾器和 G5 显示器时,将看到其杂草压力地图图例的新默认值。在 JD Display OS 的早期版本中,杂草压力的默认最大值和最小值分别为 100% 和 0%。应用 23- 3 JD Display OS 更新后,这些默认值现在将为 20% 和 2%。客户仍然可以自定 义其最大值和最小值,只有地图图例中的默认值会更改。

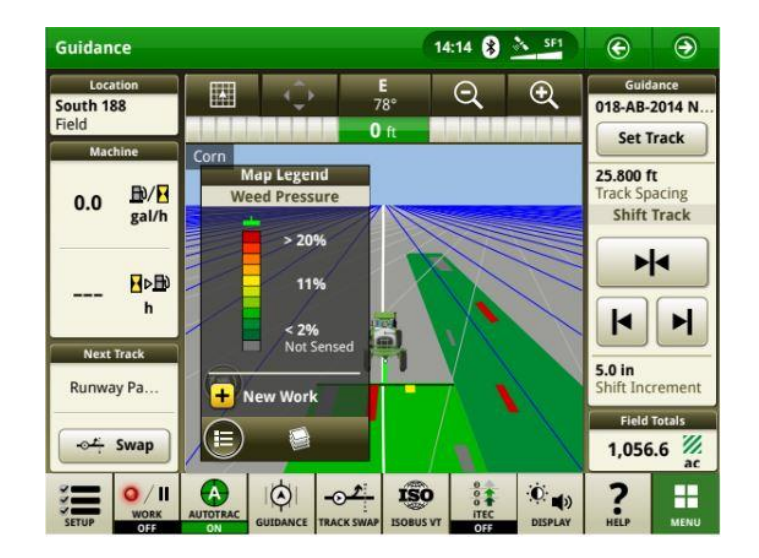

#### • AutoTrac™ 自动转向可在没有转速控制的情况下实现拖拉机转向

客户可以选择在自动转向设置中关闭转速控制,从而将其禁用。如果拖拉机不支持 转速控制,转速控制将默认为关闭。用户负责在地头转弯时安全控制转速,并将在 转弯接近时收到警告,表示转速控制已被禁用。如果用户需要,则可以在自动转向 设置关闭此警告。

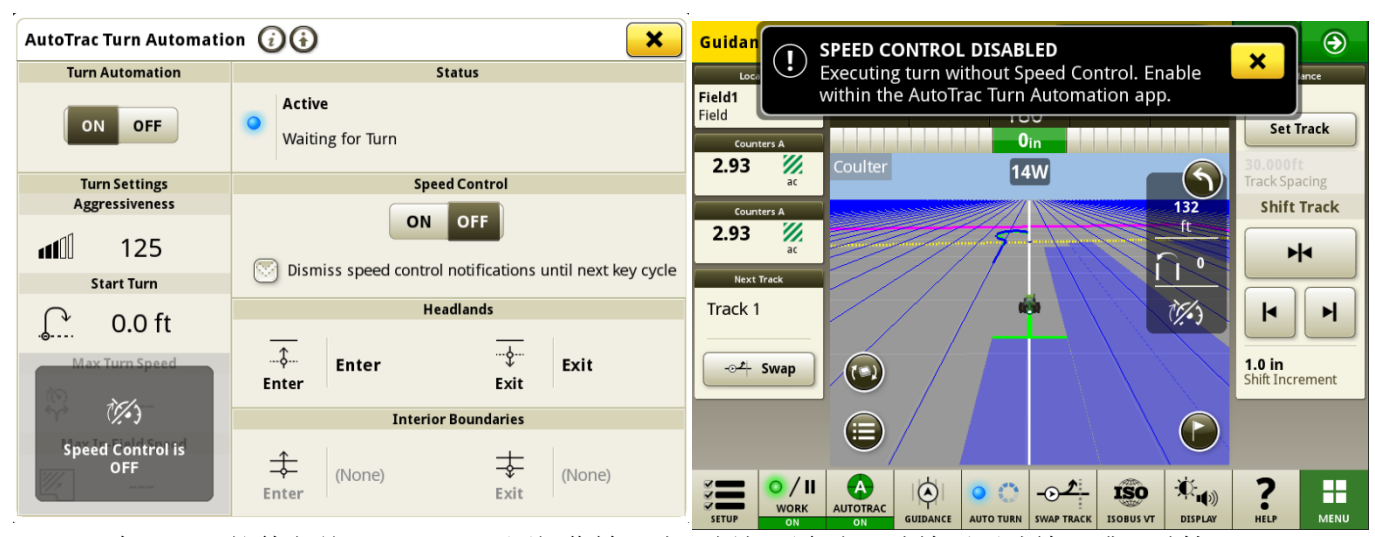

#### • AutoPath 源规则已更新

在 23-3 软件之前, AutoPath 源操作被阻止, 例如不允许"喷施后再喷施"或"种植 后再种植"。客户现在可以使用 AutoPath 添加额外的肥料,或者在农耕种植之前预 先种植除草剂。启用 AutoPath 应用以使用应用源数据。 在 23-3 软件之前, 应用 的 AutoPath 需要种植源数据。

注意: 必须使用机具接收器记录源操作数据。因此, 这将不允许自走式喷雾器("应 用")数据用于其他 AP 操作,因为它没有使用机具接收器。

#### • AutoPath 轨迹延伸段

可以根据客户偏好延长 AutoPath 轨迹延伸段。这便于用户调整地头中的尾行延伸 段, 以更好地使车辆和机具与下一田地线/田垄对齐。此调整可以在"编辑 AutoPath 和地图详情"高级设置页面中找到,可以在 0 到 100m 范围内进行调整。

#### • MY22 和更新款 4xxR/6xxR 喷雾器 AutoTrac 轮胎类型选择

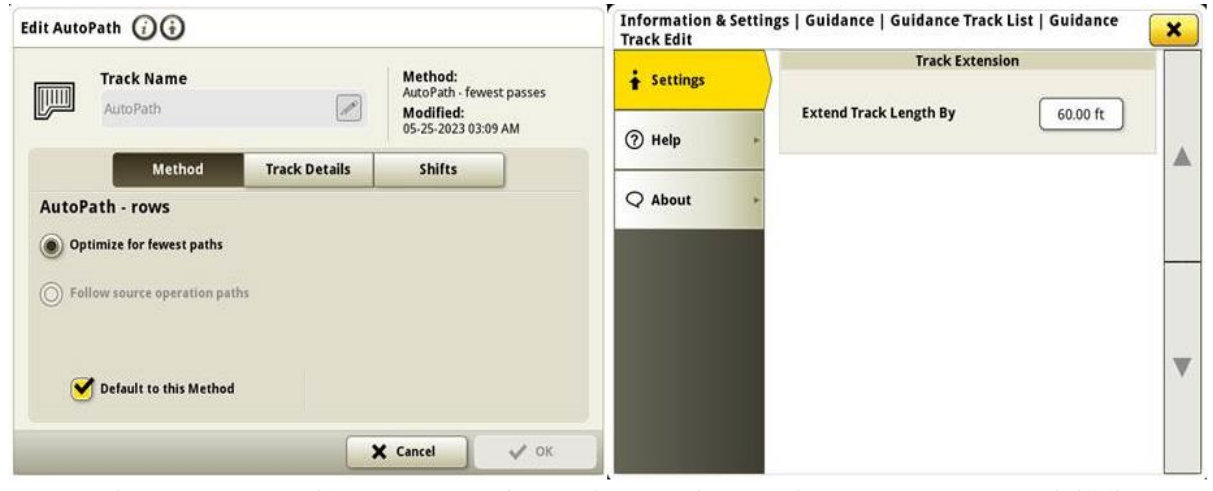

在 MY22 和更新款 4xx/6xxR 系列喷雾器上添加了轮胎类型选择(浮动或中耕作 物),以提高 AutoTrac 性能。轮胎选择位于 AutoTrac 转向系统优化页中。用户可 以选择当前使用的轮胎类型来优化机器转向性能。如果在一年中更换了轮胎,用户需 要更改此设置以保持最佳性能。

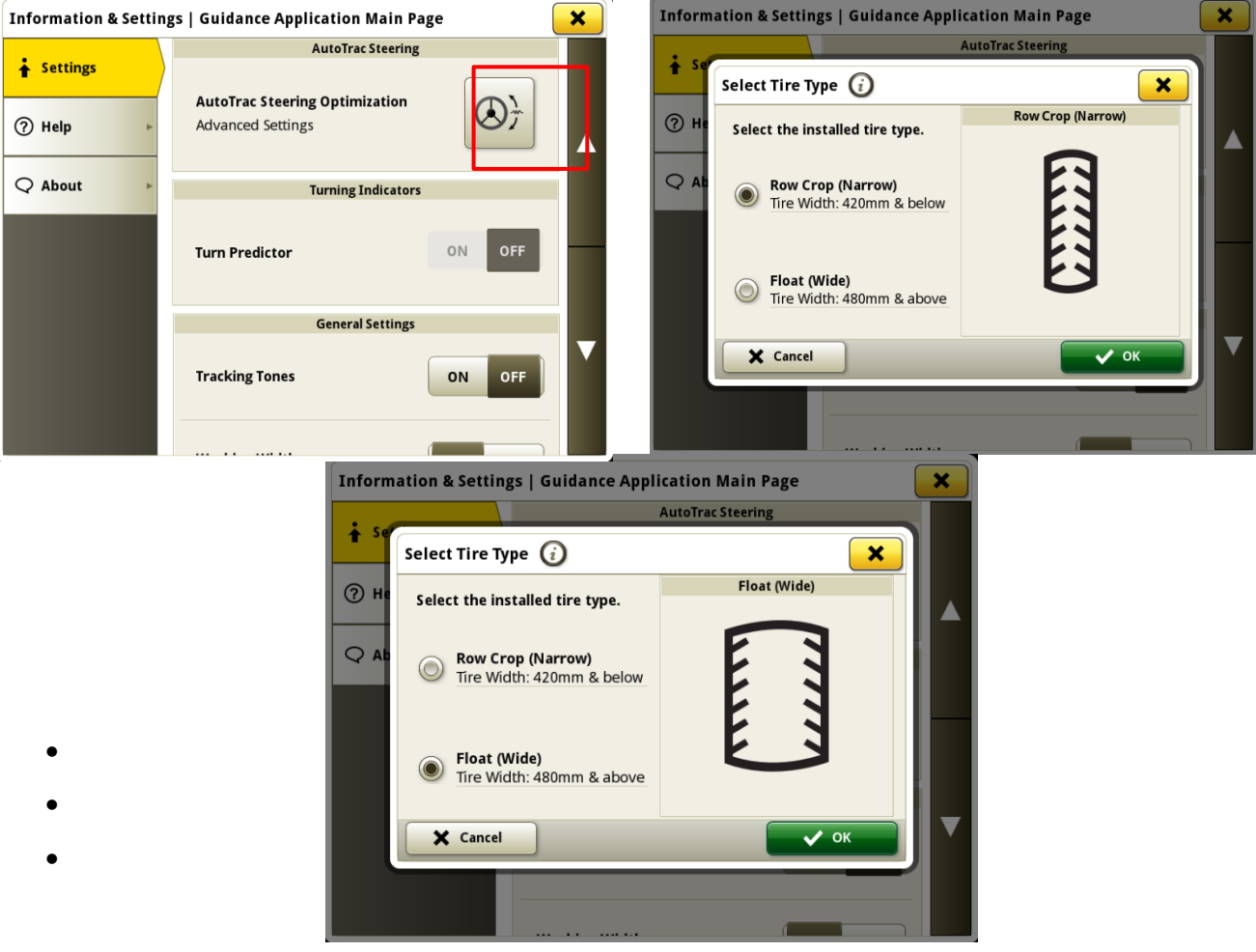

### • 约翰迪尔机器同步功能对网络列表中先前连接的网络进行优先排序

网络列表将首先显示已连接的机器,之前使用过的其他约翰迪尔机器同步网络(如 Leader2 、Leader 3 等)将显示在列表顶部。未用于约翰迪尔机器同步的其他网 络将位于列表的下方。这样,在需要手动选择接头时,可以更轻松地搜索连接。

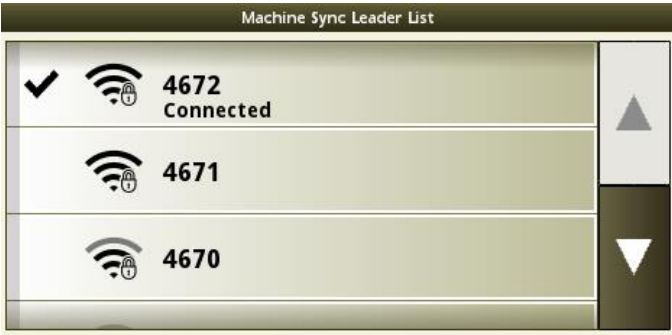

### 其他信息和培训资源

#### 《操作手册》

在使用 JD Display OS 10.16.1400-85 及更高软件版本的显示器上, "帮助中心"应用中提 供 G5 显示器《操作手册》副本。这部分内容将根据需要通过软件更新进行更新。操作前, 请认真阅读最新的《操作手册》。如需该《操作手册》副本,请与经销商联系或访问 [techpubs.deere.com](https://techpubs.deere.com/)。

#### 显示屏帮助 (i)

显示屏帮助是对《操作手册》中的信息的补充。通过打开显示器上的"帮助中心"应用程 序, 或者按任意页面顶部的"信息"图标查看该页面的相关帮助信息, 可以使用显示屏帮 助。还可以在 [displaysimulator.deere.com](http://displaysimulator.deere.com/) 上查看 G5 显示器显示屏帮助。

#### 培训模拟器

要了解有关 G5 显示器的更多信息,请访问 [displaysimulator.deere.com](http://displaysimulator.deere.com/) 使用在线培训模 拟器

### 发布说明

这些是 G5 显示器的 JD Display OS 和 AMS 应用程序软件更新发布说明。如需查看"发 布说明",请登录 <http://www.stellarsupport.com/>。注:软件的使用受软件随附的 "最终用户许可协议"约束。

#### 版权所有 © 1996-2024 Deere & Company